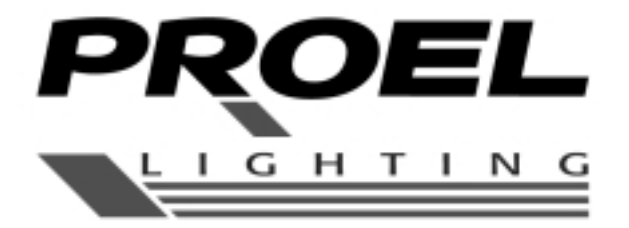

# **REGIA LIGHT 24/48 LIGHT MIXER 24/48**

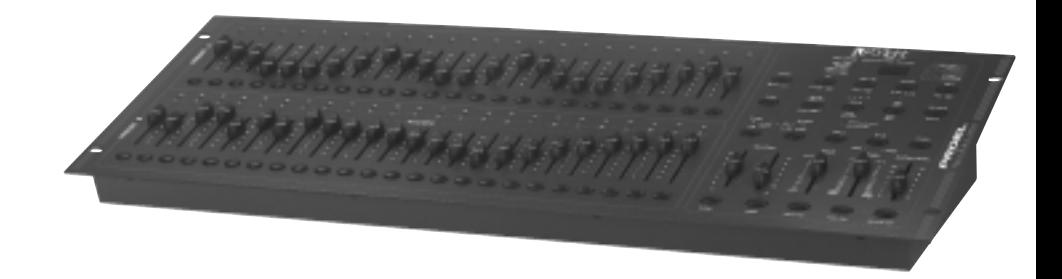

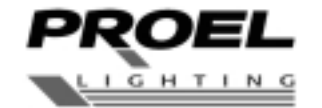

PROELS.p.A. (World Headquarters - Factory) Vie alla Ruenia 37/43 64027 Sant'Omero (Te) - Italy Tel: +39 0861 81241 Fax: +39 0861 887862 E-mail: info@proelgroup.com

# www.proelgroup.com

**PLBR24**

**MANUALE UTENTE USER'S MANUAL** 

*Double Preset*

1. Press Mode Select Button to enter A Double Preset Mode.

2. In this mode, Channel Sliders 1-24 and channel sliders 25-48 both control Channel 1-24

3. Master A controls channel Slider 1-24 while Master B controls Channel Sliders 25-48.

4. In this Mode, no scene could be recorded.

#### Example

1. Enter the Double Preset Mode.

2. Push Channel Sliders 1 to 6 to the top and move Channel Sliders 19 to 24 to the maximum. 3. Move Master A and B to the same level and push them to the same direction, you will get a scene.

#### **TECHNICAL SPECIFICATIONS**

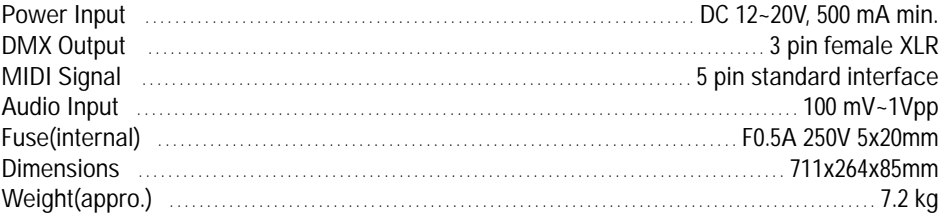

#### *Attention!*

1. To retain your programs from loss, this unit must be powered not less than two hour every month.

2. The Segment Display shows "LOP" if the voltage is too low.

#### *e Mode*

programs will run in sequential order starting in the order of program number. e Segment Display will read the running program number. programs will be controlled by the same Speed Slider . ss the MODE SELECT BUTTON and select " CHNS SCENES".

ss the PARK BUTTON to select SINGLE CHASE MODE. A red LED will indicate this selection.

#### *Mode*

l run all programs synchronously.

programs can be controlled by the same SLIDER SPEED, or each programs speed may be olled individually. (See Speed Setting ).

ss the MODE SELECT BUTTON and select "CHNS SCENES".

ss the PARK BUTTON to select MIX CHASE MODE. A yellow LED will indicate this selection.

#### *er Display*

e 3-Digit Segment Display is used to display intensity percentage or absolute DMX value. change between percentage and absolute value:

 and hold the Shift Button. While holding down the Shift button press the % or 0-255 Button itch between percentage and absolute values.

he Segment Display reads, for example, "076", it means a percentage value 76%.

Segment Display reads "076.", it means the DMX value 76.

#### *and Home*

nd function takes channels temporally out from a chase, when the chase is running, and giou manual control over the channel.

ss and hold the Blind Button and tap the relative Flash Button you want to temporarily take the chase.

return to normal chase again press and hold the Home Button and push the Flash Button want to return to normal chase.

CHNS SCENES Mode, press down the button you can change the chasing mode of programs een Single Mode and Mix Mode.

ouble Preset Mode, pressing down this button is equal to pushing Master Slider B to the top. ingle Preset Mode, this button could temporally record current output, with Master Slider adjust.

#### *and Kill*

ADD/KILL Button changes the mode of the flash buttons. Normally the flash buttons are in mode, whereas pressing any flash button will not kill other scenes, allowing multiple scenes on at a time.

ill mode is activated by pressing the Add/Kill button and illuminating the LED above it. Presany flash button will kill other active SCENE or Program.

Mode, the killed program does not stop running but can not output.

#### **INDICE**

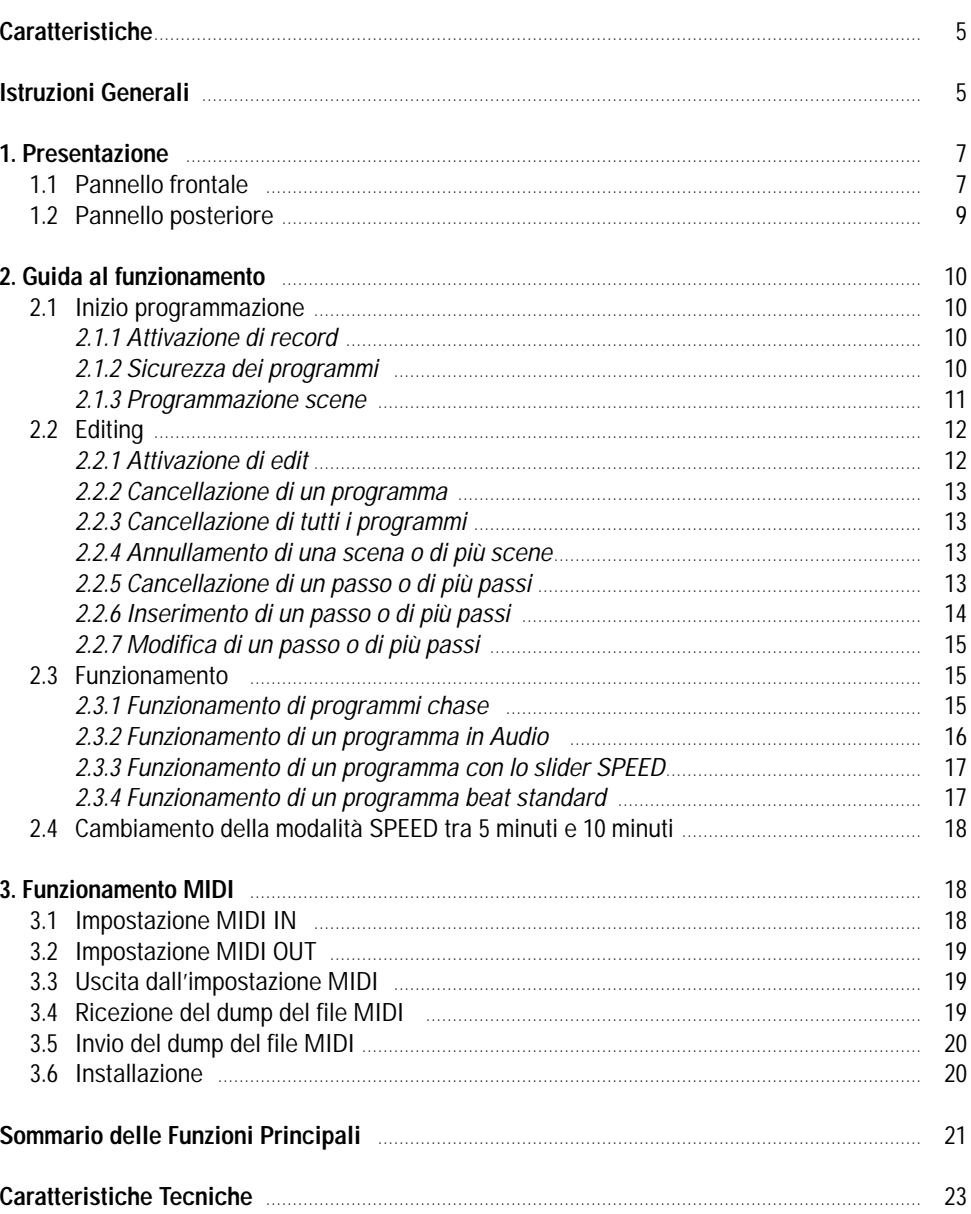

#### **ATTERISTICHE**

e per l'acquisto. Questo prodotto ha le seguenti caratteristiche: anali DMX in output

sibilità di creare scene tramite l'uso manuale di 48 fader gine di programmi, ognuna capace di contenere fino a 12 programmi programma consiste di max 4600 passi (i passi compongono le scene registrate) ogrammi possono essere attivati da AUDIO / SPEED SLIDER / STANDARD BEAT, ecc.

zionare uno o più programmi per volta

o dump del file MIDI e ricezione del dump del file MIDI

kout master

dice di registrazione permette di proteggere il programma da atti intenzionali rità DMX selezionabile per il cavo DMX

trollo MIDI su 48 canali, 48 programmi, FULL ON, BLACKOUT, ecc.

moria in caso di mancanza di alimentazione

*: È richiesta la conoscenza di MIDI e DMX per utilizzare al meglio questa unità.*

# **UZIONI GENERALI**

*ere attentamente le istruzioni contenute nel presente manuale in quanto forniscono inforni importanti relative alla sicurezza durante l'utilizzo e la manutenzione. Conservare il pre manuale insieme all'unità allo scopo di poterlo consultare in futuro.* 

*nità viene venduta o ceduta ad un altro operatore, accertarsi che includa sempre il relativo ale affinché il nuovo proprietario possa leggerne il funzionamento e le relative istruzioni.* 

# **NZIONE**

are che nell'apparecchio penetrino liquidi infiammabili, acqua o oggetti metallici. aso di penetrazione di liquido nell'apparecchio, staccare immediatamente la presa di alitazione.

aso di problemi di funzionamento di una certa entità, cessare immediatamente l'utilizzo e riersi al proprio rivenditore per un controllo oppure contattare direttamente PROEL. La manosione del prodotto prevede la decadenza immediata della garanzia.

 aprire l'apparecchio. Nessun componente può essere riparato dall'utente. are di eseguirne la riparazione. Eventuali interventi da parte di personale non qualificato ne ocherebbe danni o il funzionamento difettoso. Contattare il rivenditore più vicino.

# **RTENZE**

parecchio non è stato ideato per uso domestico.

curarsi che l'apparecchio sia intatto, dopo aver tolto l'imballo. In caso di dubbio, evitare di zzare lo stesso e rivolgersi ad un rivenditore autorizzato.

re i materiali per l'imballaggio (plastica, schiumogeni, chiodi etc.) fuori dalla portata dei bambini. lasciare l'apparecchio incustodito; evitare che i bambini giochino o manomettano lo stesso. utilizzare l'apparecchio nei seguenti casi:

uoghi soggetti ad eccessiva umidità.

uoghi soggetti a vibrazioni o a possibili urti.

uoghi dove la temperatura sia superiore a 45°C/113°F o inferiore a 2° C/35.6°F.

eggere l'apparecchio da condizioni di eccessiva umidità o aridità (le condizioni ideali sono 35% e 80%).

smontare e apportare modifiche all'apparecchio.

# **4. BRIEF OF MAIN FUNCTIONS**

*Tap Sync Button:*

1. Reverse the direction of all the scenes: Press the ALL REV Button, all the scenes should change their directions. 2. Reverse the chasing direction of all the programs with speed control. Press the Chase Rev Button. 3. Reverse the chasing direction of all the programs with standard beat: Press the Beat Rev Button. 4. Revers chasing direction of any program: Press and hold down the Rec One Button, then press down the Flash Button corresponding to your desired program and release together.

# *Fade Time*

1. The amount of time it will take for the dimmer to go from zero output to maximum output, a nd vice verse.

2. Fade time is adjusted through the Fade Time Slider, which varies from instant to 10 minutes.

# *Tap Sync button*

1. The Tap Sync button is used to set and synchronize the chase rate (the rate at which all scenes will sequence) by taping the button several times. The chase rate will synchronize to the time of the last two taps. The LED above the Step Button will flash at the new chase rate. The chase rate may be set anytime whether or not a program is running.

2. Tap Sync will override any previous setting of the speed slider control until the slider is moved again.

3. Use of Tap Sync in setting a standard beat is the same with speed control slider.

# *Master Slider*

Master Slider control provides proportional level control over all channels and scenes with the exception of the Flash Buttons. For example:

Whenever the Master slider control is at minimum all stage outputs will be at zero except for any resulting from a Flash Button or FULL ON Button.

If the Master is at 50%, all outputs will be at only 50% of the setting of current channel or scenes except for any resulting from a Flash Button or FULL ON Button. If the Master is at full all outputs will follow the unit setting.

Master A always controls outputs of channels. Master B controls the program or a scene except in Double Preset Mode.

#### **mplementation**

ing receiving and sending MIDI data, all MIDI scenes and channels being run will automay paused if there is no response within 10 minutes.

ng receiving and sending file dump, the controller will automatically search for or send De-D of 55H(85), a file named DC2448 with an extension of "BIN(SPACE)".

dump allows this controller to send its MIDI data to next unit or other MIDI devices.

ere are two types of file dump mode described as below:

Open Loop Mode

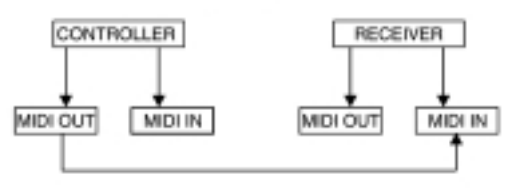

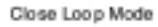

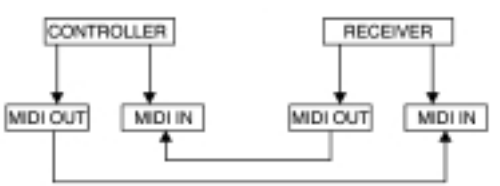

e controller will send and receive Note On and Note Off data via the Flash buttons.

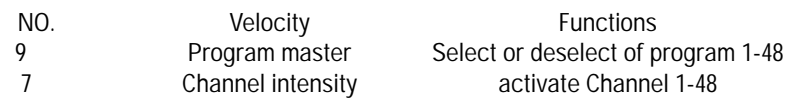

FULL -ON DARK HOLD AUDIO enable or disable CHNS SCENES DOUBLE PRESET Mode SINGLE PRESET Mode Step BLACK OUT

#### **1. PRESENTAZIONE**

**1.1 Pannello Frontale**

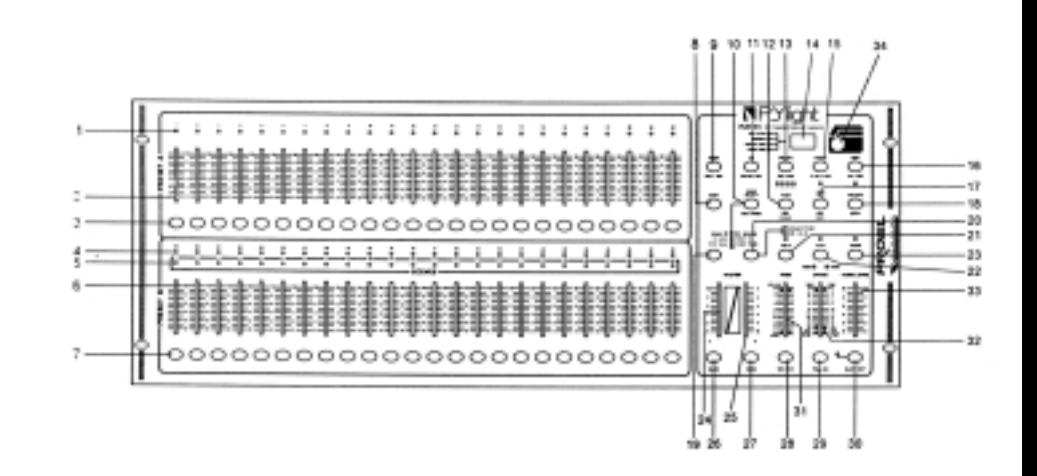

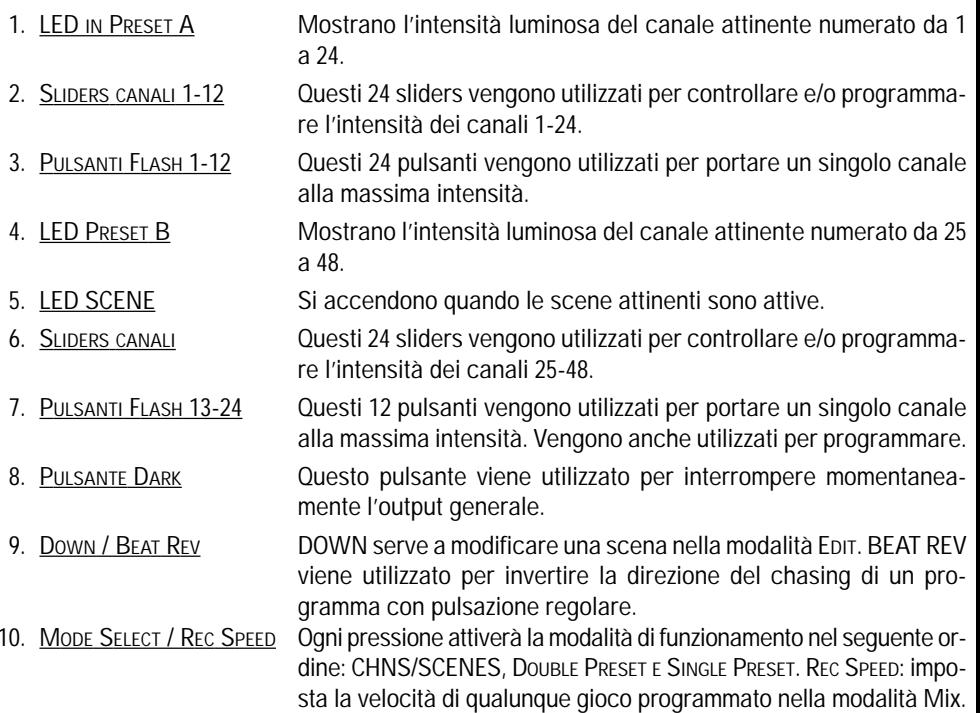

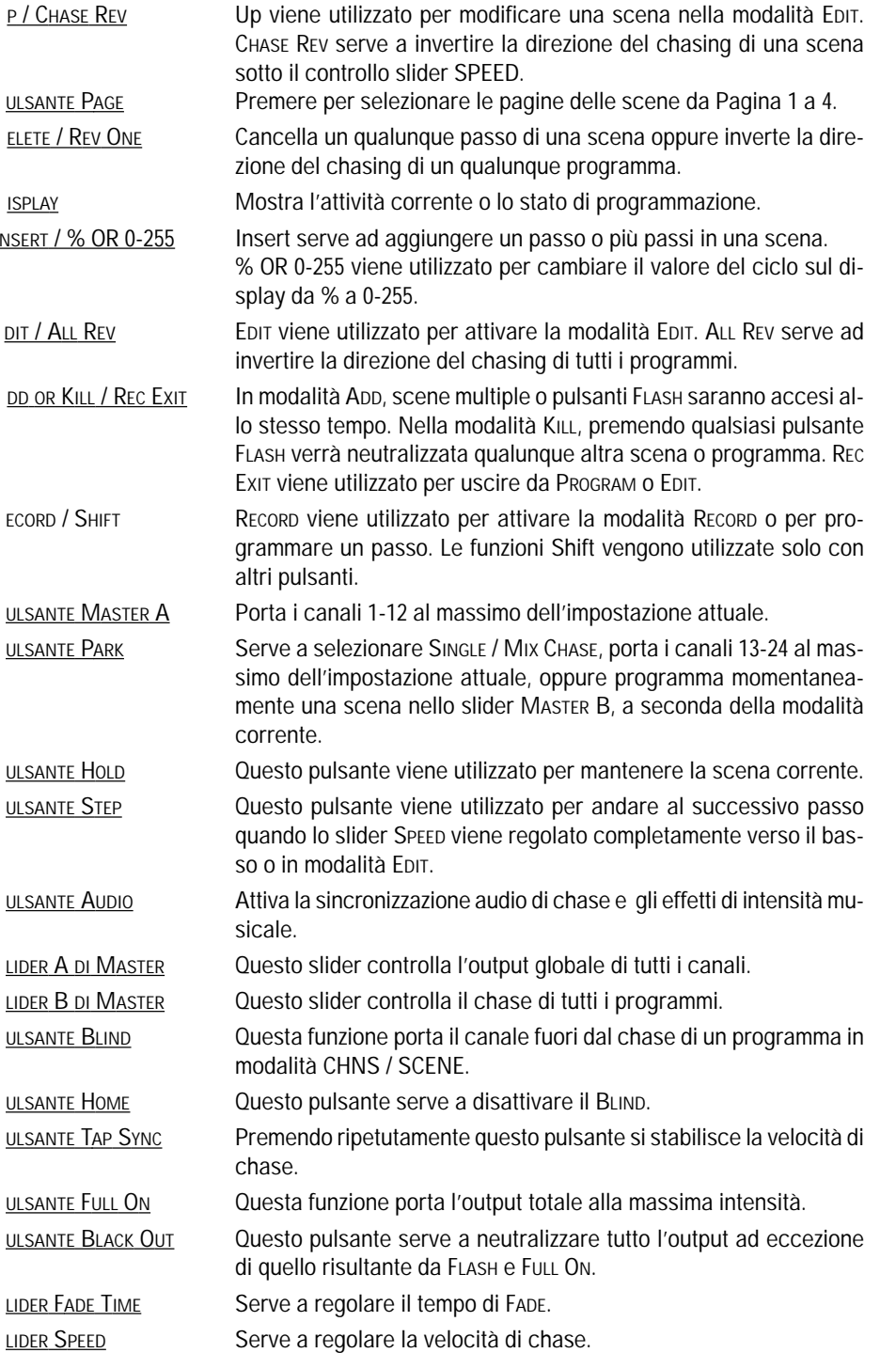

#### **3.3 Exit MIDI Setting**

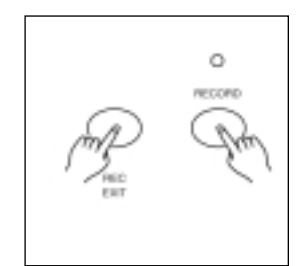

Press and hold down the Record button. While holding down the Record button tap the Rec Exit button to exit MIDI setting.

#### **3.4 Receiving MIDI File Dump**

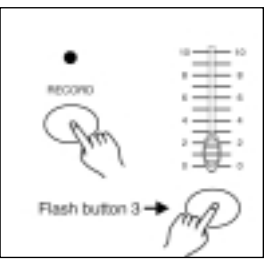

Tap the Flash button 3 three times while holding down the Record button, the Segment Display reads "IN" indicating the controller is ready to receive MIDI file dump.

#### **3.5 Sending MIDI File Dump**

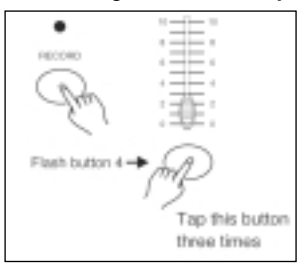

Tap the Flash button 4 three times while holding down the Record button, the Segment Display reads "OUT" indicating the controller is ready to send a file.

#### NOTE:

- 1. During file dump, all other operations will not function. Functions will automatically return when the file dump is completed.
- 2. File dump will be interrupted and stop if errors occur or power failure.

#### **DI OPERATION**

#### **etting MIDI IN**

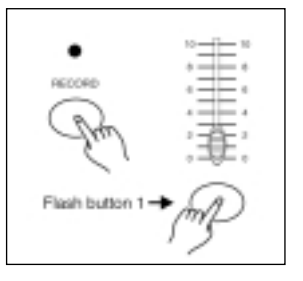

1. Tap the Flash button 1 three times while holding down the Record button, the Segment Display reads "CHI" indicating MIDI IN channel setup is available.

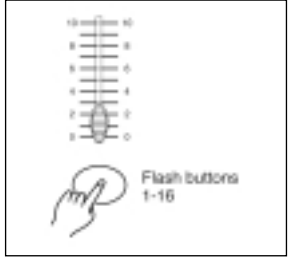

2. Tap the Flash button numbered from 1-16 to assign MIDI IN channel 1-16, the relevant channel LED lights indicating MIDI IN channel is set.

# **etting MIDI OUT**

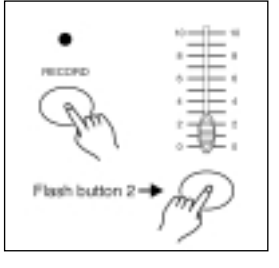

1. Tap the Flash button 2 three times while holding down the Record button, the Segment Display reads "CHO" indicating MIDI OUT channel setup is available.

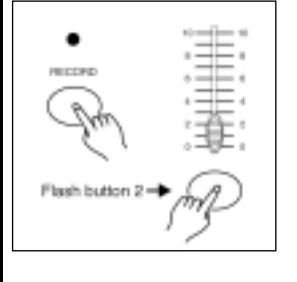

2. Tap the Flash button numbered from 1-16 to assign MIDI OUT channel 1-16, the relevant channel LED lights indicating MIDI OUT channel is set.

- 33. SLIDER AUDIO LEVEL Questo slider controlla la sensibilità dell'input Audio.
- 

34. PULSANTE FOG MACHINE Serve ad attivare a distanza macchine del fumo che abbiano input DMX.

#### **1.2 Pannello posteriore**

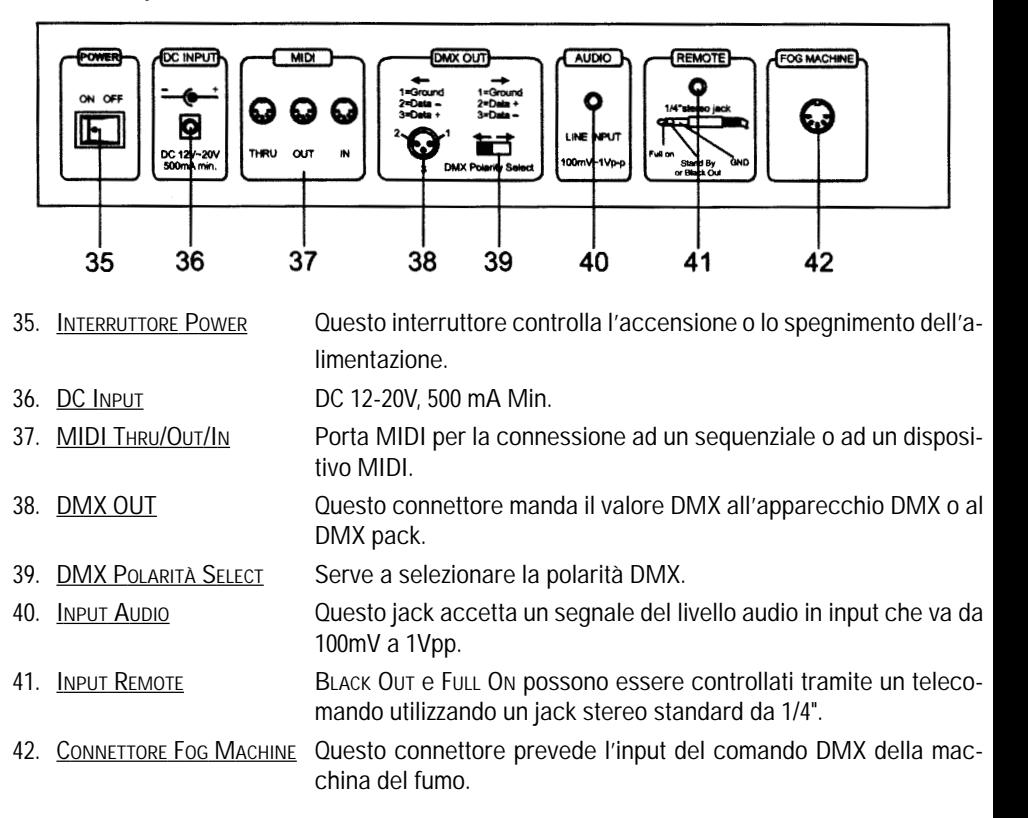

38 7

#### **UIDA AL FUNZIONAMENTO**

#### **izio Programmazione**

*Attivazione di Record*

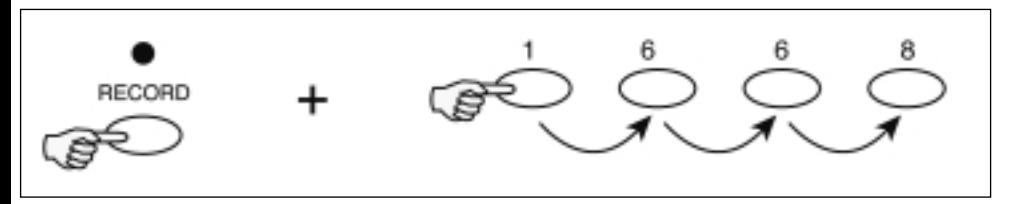

mere e mantenere premuto il pulsante RECORD.

ntenendo premuto il pulsante RECORD, premere i pulsanti FLASH 1, 6, 6 e 8 in sequenza. ciare il pulsante Record, il LED RECORD si accende e a questo punto si può iniziare la prommazione dei modelli chase.

*: La prima volta che l'unità viene accesa, l'impostazione di default del RECORD CODE è data dai pulsanti Flash 1, 6, 6 e 8.*

sibile cambiare il Record Code per proteggere i propri programmi.

#### *Sicurezza dei programmi*

roteggere i propri programmi da input dati da altre persone, è possibile cambiare il Record

erire l'attuale Record Code (Pulsanti FLASH 1, 6, 6 e 8).

mere e mantenere premuti i pulsanti RECORD ed EDIT allo stesso tempo.

ntenendo premuti i pulsanti RECORD ed EDIT, premere il pulsante FLASH desiderato ed inseriun nuovo Record Code. Il Record Code consiste in 4 pulsanti FLASH (lo stesso pulsante o pulnti diversi). Assicurarsi che il nuovo Record Code consista in 4 pulsanti FLASH.

erire il nuovo Record Code una seconda volta, tutti i LED canali e i LED scene lampeggeno 3 volte. A questo punto il Record Code è cambiato.

cita dalla modalità Record. Premere il pulsante REC EXIT premendo e mantenendo premuto il sante RECORD, lasciare i 2 pulsanti simultaneamente. A questo punto la modalità Record è attivata.

RTANTE: Ricordare sempre di abbandonare la modalità Record quando non si intende cone la programmazione, altrimenti non si potrà entrare in modalità Record a causa del camel Record Code.

*: Se la seconda volta che viene inserito il nuovo Record Code, differente da quello inserito la prima volta, i LED non lampeggeranno, significa che il tentativo di cambiare il Record Code non è andato a buon fine.* 

do si inserisce un nuovo Record Code per la prima volta e poi si desidera cancellare il nuocord Code si può premere e mantenere premuti i pulsanti RECORD ed EXIT simultaneamente scire.

#### **2.3.4 Running a Program With the Standard Beat**

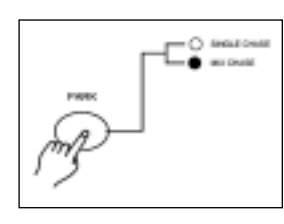

1. Be sure the Audio is disengaged. Tap the Mode Select button to select CHNS SCENE mode.

2. Tap the Park button to select Mix Chase mode, the LED lights indicating this selection.

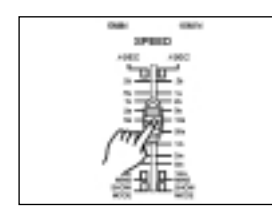

3. Select your program as described above.

4. Move the Speed slider until the Segment Display reads your desired value.

You may tapthe Tap Sync button twice to define your beat time.

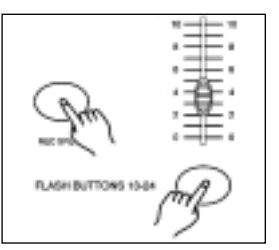

5. While pressing and holding down the Rec Speed button, tap the Flash button(25-48) that stores the program.

6. The program will then run with the set time or beat when engaged.

7. Repeat steps 4 and 5 to set a new beat time.

#### **2.4 Change the Speed Mode between 5 Minutes and 10 Minutes**

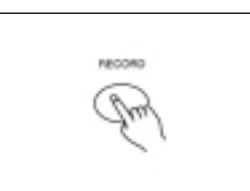

1. Press and hold the Record button.

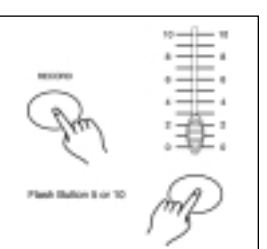

2. Tap the Flash button 5 or 10 three times while holding down the Record button.

3. The 5MIN or 10MIN should light up indicating the Speed slider is set to run in the 5 or 10 minute mode.

### **Running a Program To Audio**

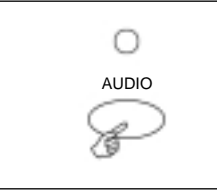

- 1. Use built-in microphone or plug the audio source into the RCA Audio jack.
- 2. Select your program as described above.
- 3. Tap the Audio button until its LED lights, indicating Audio mode is active.

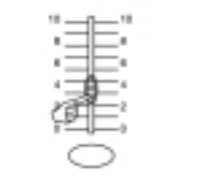

4. Use the Audio Level slider to adjust the music sensitivity.

### *2.1.3 Programmazione scene*

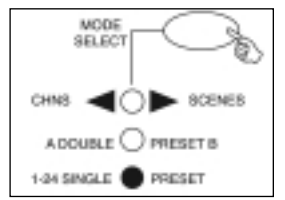

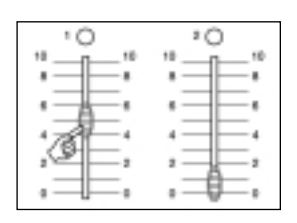

1. Attivare Record.

- 2. Selezionare la modalità 1-48 Single premendo il pulsante Mode Select. Questo garantirà il controllo di tutti i 48 canali durante la programmazione. Assicurarsi che Master A e B siano entrambi impostati al massimo (Master A è al massimo quando posizionato completamente in alto, mentre Master B è al massimo quando posizionato completamente in basso).
- 3. Creazione di una scena desiderata utilizzando gli slider canale 1- 48. Allo 0% o a DMX 0, questi slider dovrebbero essere in posizione 0, e al 100% o a DMX 255, questi slider dovrebbero essere in posizione 10.

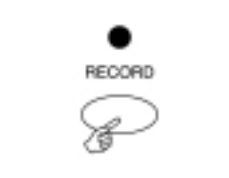

- 4. Una volta che la scena sia soddisfacente, premere il pulsante Record per programmare la scena come un passo nella memoria.
- - 5. Ripetere il passo 3 e il passo 4 fino a che tutti i passi desiderati non siano stati programmati nella memoria. Si possono programmare fino a 1000 passi nella memoria.
- $\mathbf{2}$  $3 - 4$  $\bullet$  0 0 0
	- 6. Selezionare un chase bank o scene master per archiviare i propri programmi. Premere il pulsante Page per selezionare una pagina (Page 1-4) per memorizzare le scene.

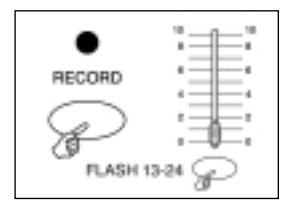

7. Premere il pulsante Flash tra 13-24 mantenendo premuto il pulsante Record. Tutti i LED lampeggeranno indicando che le scene sono state programmate nella memoria.

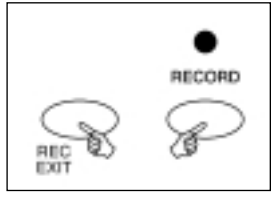

8. Si può continuare a programmare oppure uscire. Per uscire dalla modalità Program, premere il pulsante Exit mantenendo premuto il pulsante Record. Il LED Record dovrebbe spegnersi.

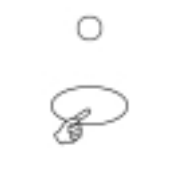

5. To return to normal mode, tap the Audio button a second time causing its LED goes out, the Audio mode is disengaged.

# **Running a Program With the Speed Slider**

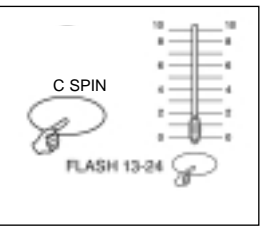

1. Be sure the Audio mode is disengaged, that is, the Audio LED goes out.

2. Select your program as described above.

3. Move the Speed slider to the SHOW MODE position(the bottom), then tap the Flash button (25-48) while pressing and holding down the Rec Speed button, the corresponding program will not run with the Standard beat any longer.

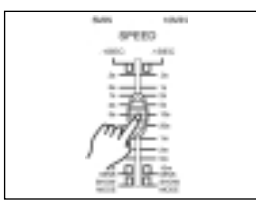

4. Now you may move the Speed Slider to select your desired speed.

NOTE: The step 3 is not necessary if the selected program is not recorded with the Standard Beat.

*MPIO: Programmazione di un chase a 16 passi con i canali 1-32 al completo in sequenza nel nte Flash 25 della Pagina 1.*

Attivare RECORD.

Portare Master A e B nella posizione massima e lo slider FADE verso l'alto.

Premere il pulsante MODE SELECT per selezionare la modalità 1-48 Single.

Portare lo slider del canale 1 in alto, il suo LED si accende alla massima intensità.

Premere il pulsante RECORD per programmare questo passo nella memoria.

 Ripetere i passi 4 e 5 fino a che gli slider canali 1-16 non saranno stati programmati. Premere il pulsante PAGE in modo che si accenda il LED PAGE 1.

Premere il pulsante FLASH25 mantenendo premuto il pulsante RECORD. Tutti i LED lampeggeranno indicando che il chase è stato programmato nella memoria.

# **diting**

*Attivazione di Edit*

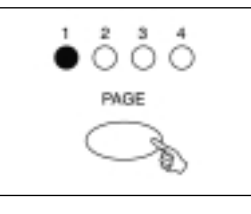

1. Attivare RECORD.

2. Utilizzare il pulsante PAGE per selezionare la pagina del programma che si desidera editare.

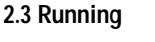

# **2.3.1 Running Chase Programs**

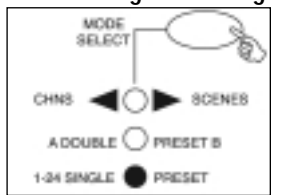

1. Tap the Mode Select button to select CHNS SCENE mode indicated by the red LED.

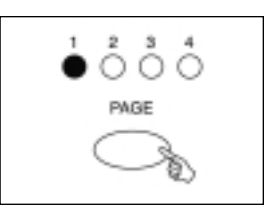

2. Tap the Page button to select the correct page the program you wish to run is located.

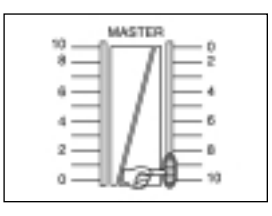

3. Push Master Slider B to its maximum position(fully down).

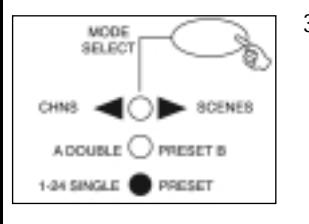

3. Premere il pulsante MODE SELECT per selezionare CHNS / SCENES.

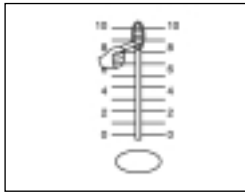

4. Move the desired Channel slider (25-48) to its maximum position to trigger the program, and the program will fade in depending upon current fade time.

You may press and hold down the relevant Flash button (25-48) to trigger the program.

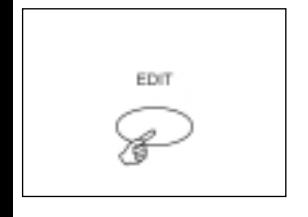

4. Premere e mantenere premuto il pulsante EDIT.

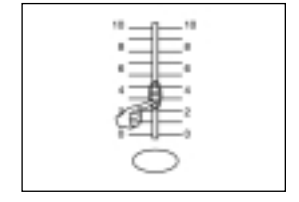

5. Move the Channel slider to adjust the output of the current program.

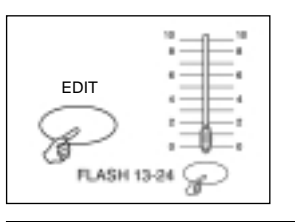

- 5. Mantenendo premuto il pulsante EDIT, premere il pulsante FLASH che corrisponde al programma che si desidera editare.
- 6. Lasciare il pulsante EDIT, il LED della scena attinente dovrebbe accendersi indicando che la modalità Edit è attivata.

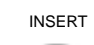

4. Tap the Insert button to insert the step you've created before, all LEDs will flash, indicating the step is inserted.

EXAMPLE: Insert a step with channels 1-12 fully on at a time between step

5. Exit Edit mode.

step 5 of program 35.

cord enable.

sh Channel sliders 1-12 to the top and record the scene as a step.

the Mode Select button to select CHNS SCENE mode.

the Page button until Page 2 LED lights.

the Flash button 35 while holding down the Edit button, the corresponding scene LED lights.

the Step button to scroll to the step 4.

the Insert button to insert the scene you've created before .

# **Modify a Step or Steps**

1. Enter Edit mode.

2. Tap the Step button to scroll to the step you wish to modify.

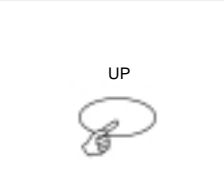

**STEP** 

Ω

3. Press and hold the Up button if you want to raise the intensity. If you want to lower the intensity, press and hold down the Down button.

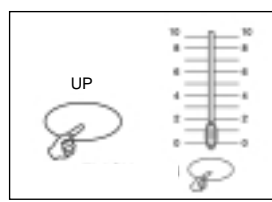

4. While holding down the Up or Down button, tap the Flash button corresponding to the DMX channel of the scene you wish to modify until you reach the desired intensity value read from the Segment Display. Then you may tap the Flash buttons until you are satisfied with the new scene.

5. Repeat steps 2, 3 and 4 until all the steps have been modified.

6. Exit Edit mode.

# *2.2.2 Cancellazione di un programma*

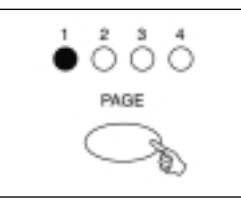

1. Attivare RECORD.

2. Usare il pulsante PAGE per selezionare la pagina del programma che si desidera cancellare.

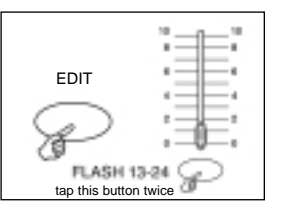

- 3. Mantenendo premuto il pulsante EDIT, premere il pulsante FLASH (25-48) due volte.
- 4. Lasciare i due pulsanti, tutti i LED lampeggeranno indicando che il programma è stato cancellato.

# *2.2.3 Cancellazione di tutti i programmi*

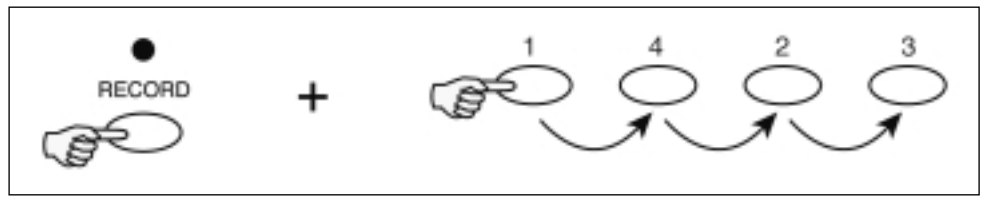

- 1. Premere e mantenere premuto il pulsante RECORD.
- 2. Premere in sequenza i pulsanti FLASH 1, 4, 2 e 3 mantenendo premuto il pulsante RECORD. Tutti i LED lampeggeranno indicando che tutti i programmi memorizzati sono stati cancellati.

# *2.2.4 Annullamento di una scena o di più scene*

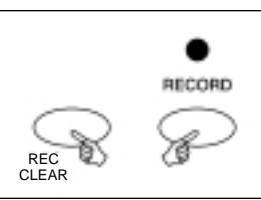

- 1. Attivare RECORD.
- 2. Registrare una scena o più scene.

3. Se non si è soddisfatti della scena o delle scene, è possibile premere il pulsante REC CLEAR mantenendo premuto il pulsante RECORD, tutti i LED lampeggeranno indicando che le scene sono state annullate.

# *2.2.5 Cancellazione di uno o più passi*

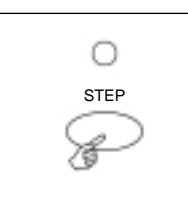

1. Entrare in modalità EDIT.

2. Premere il pulsante STEP per scorrere fino al passo che si desidera cancellare.

DELETE

3. Premere il pulsante DELETE quando viene raggiunto il passo che si desidera cancellare, tutti i LED lampeggeranno brevemente indicando la cancellazione del passo.

4. Continuare allo stesso modo con il passo 2 e 3 fino a quando tutti i passi indesiderati non saranno stati cancellati.

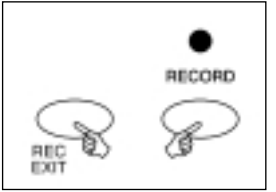

5. Premere il pulsante REC EXIT premendo e mantenendo premuto il pulsante RECORD, il LED SCENE si spegne indicando l'uscita dalla modalità EDIT.

*MPIO: Cancellazione del terzo passo del programma sul pulsante FLASH 25 della Page 2.* Attivare RECORD

Premere il pulsante MODE SELECT per selezionare la modalità CHNS tu SCENE.

Premere il pulsante PAGE fino a quando il LED di Page 2 non lampeggerà.

Premere il pulsante FLASH 25premendo e mantenendo premuto il pulsante EDIT, il LED Scene si accenderà.

Premere il pulsante STEP per scorrere fino al terzo passo.

Premere il pulsante Delete per cancellare il passo.

Premere il pulsante Rec Exit premendo e mantenendo premuto il pulsante Record per uscire dalla modalità Edit.

# *nserimento di uno o più passi*

1. Registrare la scena (o più scene) che si desidera inserire.

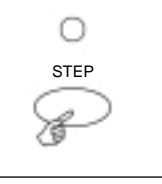

2. Assicurarsi di essere in CHNS / SCENE ed entrare in modalità EDIT.

3. Premere il pulsante STEP per scorrere fino al passo che si desidera inserire prima. È possibile leggere il passo dal Display.

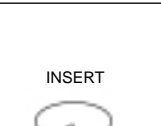

4. Premere il pulsante INSERT per inserire il passo creato precedentemente, tutti i LED lampeggeranno indicando che il passo è stato inserito.

5. Uscire dalla modalità EDIT.

*MPIO: Inserimento di un passo con i canali 1-12 totalmente attivi allo stesso tempo tra il pase il passo 5 del programma 35.*

Attivare RECORD.

 Portare gli slider CANALI 1-12 completamente in alto e registrare la scena come un passo. Premere il pulsante MODE SELECT per selezionare la modalità CHNS / SCENE. Premere il pulsante PAGE fino a quando il LED Page 2 non si accenderà.

# **2.2.5 Delete a Step or Steps**

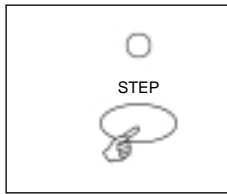

1. Enter the Edit mode.

2. Tap the Step button to scroll to the step you wish to delete.

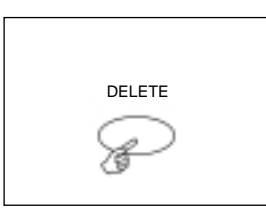

4. Continue steps 2 and 3 until all the unwanted steps have been de-

3. Tap the Delete button when you reach to the step you wish to delete, all LEDs will flash briefly indicating the deletion of the step.

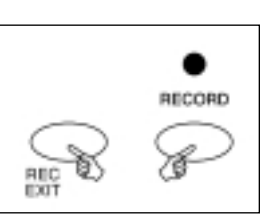

5. Tap the Rec Exit button while pressing and holding down the Record button, the Scene LED goes out, indicating the exit of Edit mode.

EXAMPLE: Delete the third step of the program on Flash button 25 on Page 2

1. Record enable.

2. Tap the Mode Select button to select CHNS SCENE mode.

leted.

3. Tap the Page button until Page 2 LED lights.

4. Tap the Flash button 25 while pressing and holding down the Edit button, the Scene LED lights.

- 5. Tap the Step button to scroll to the third step.
- 6. Tap the Delete button to delete the step.

7. Tap the Rec Exit button while pressing and holding down the Record button to exit Edit mode..

# **2.2.6 Insert a Step or Steps**

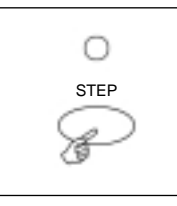

1. Record a scene or scenes you wish to insert.

2. Be sure you're in CHNS SCENE and Enter the Edit mode.

3. Tap the Step button to scroll to the step which you wish to insert before. You may read the step from the Segment Display.

#### **Erase a Program**

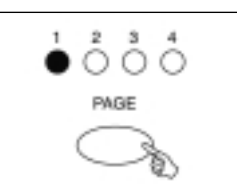

1. Record enable.

2. Use the Page button to select the page the program you wish to erase is on.

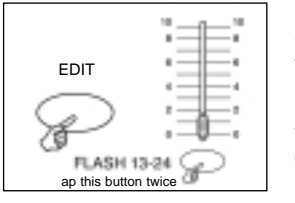

3. While holding down the Edit button, tap the Flash button(25-48) twice.

4. Release the two buttons ,all LEDs flash, indicating the program is erased.

#### **Erase All Programs**

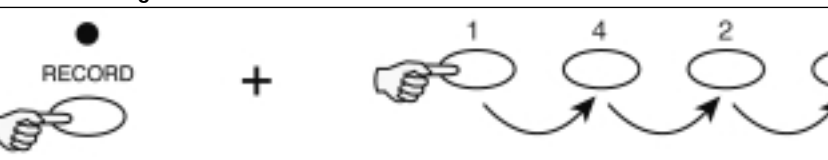

ss and hold the Record button.

 the Flash buttons 1, 4, 2 and 3 in sequence while holding the Record button. All LEDs will indicating all programs stored in memory have been erased

#### **Clear a Scene or Scenes**

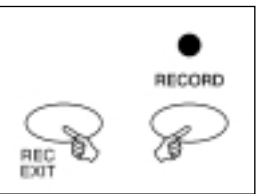

1. Record enable.

2. Record a scene or scenes.

3. If you are not satisfied with the scene or scenes, you may tap the Rec Clear button while pressing and holding the Record button, all LEDs will flash, indicating the scenes have been cleared.

- 5. Premere il pulsante FLASH 35 mantenendo premuto il pulsante EDIT, il LED della scena corrispondente si accenderà.
- 6. Premere il pulsante STEP per scorrere fino al passo 4.
- 7. Premere il pulsante Insert per inserire la scena creata precedentemente.

1. Entrare in modalità EDIT.

#### *2.2.7 Modifica di uno o più passi*

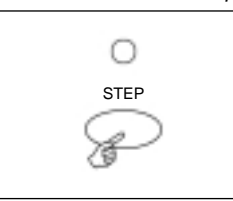

2. Premere il pulsante STEP per scorrere fino al passo che si desidera modificare.

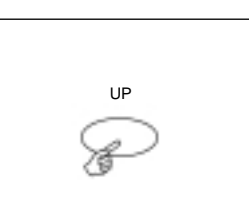

3. Premere e mantenere premuto il pulsante UP se si desidera elevare l'intensità. Se si desidera abbassare l'intensità, premere e mantenere premuto il pulsante DOWN.

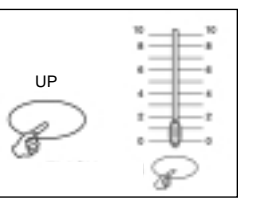

- 4. Mantenendo premuto il pulsante UP o il pulsante DOWN, premere il pulsante FLASH corrispondente al canale DMX della scena che si desidera modificare fino a raggiungere il valore d'intensità desiderato leggibile dal DISPLAY. Quindi, è possibile premere i pulsanti FLASH fino a che non si è soddisfatti della nuova scena.
- 5. Ripetere i passi 2, 3, e 4 fino a quando tutti i passi non saranno stati modificati.
- 6. Uscire dalla modalità EDIT.

#### **2.3 Funzionamento**

#### *2.3.1 Funzionamento di programmi chase*

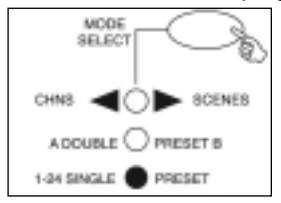

1. Premere il pulsante MODE SELECT per selezionare la modalità CHNS / SCENE indicata dal LED rosso.

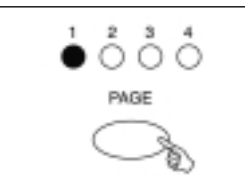

2. Premere il pulsante PAGE per selezionare la giusta pagina dove si trova il programma che si desidera far funzionare.

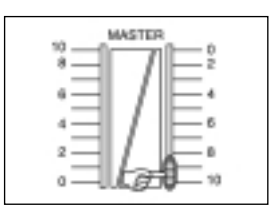

3. Portare il Master Super B al massimo (completamente verso il basso).

4. Portare lo slider del canale desiderato (25-48) al massimo per avviare il programma, e il programma dissolverà in base all'attuale tempo di dissolvenza. È possibile premere e mantenere premuto il pulsante FLASH (25-48) attinente per dare l'avvio al programma.

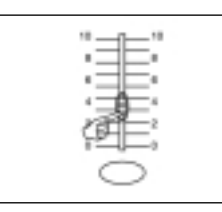

5. Manovrare lo slider del canale per regolarne l'output del programma corrente.

# *Funzionamento di un programma in Audio*

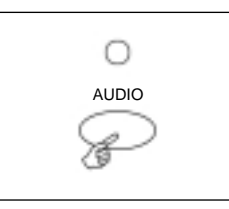

1. Utilizzare il microfono interno o collegare la fonte audio al jack AU-DIO RCA.

2. Selezionare il proprio programma come descritto sopra.

3. Premere il pulsante AUDIO fino a quando il relativo LED non si accenderà, indicando che la modalità Audio è attiva.

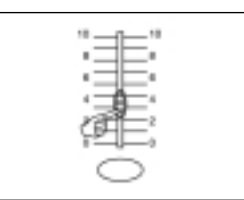

4. Utilizzare lo slider AUDIO LEVEL per regolare la sensibilità della musica.

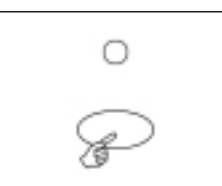

5. Per tornare alla modalità normale, premere il pulsante AUDIO una seconda volta in modo che il relativo LED si spenga e la modalità AUDIO venga disattivata.

EXAMPLE: Program a 16 steps chase with channel 1-32 at full in sequence into Flash button 25 of Page 1.

1. Record enable.

- 2. Push Master A & B to maximum position and Fade slider to top.
- 3. Tap the Mode Select button to select 1-48 Single mode.
- 4. Push Channel slider 1 to the top position, its LED light at full intensity.
- 5. Tap the Record button to program this step into memory.
- 6. Repeat steps 4 and 5 until you've programmed Channel sliders 1-16.

1. Record enable.

- 7. Tap the Page button causing Page 1 LED lights.
- 8. Tap the Flash button 25 while holding down the Record button, all LEDs will flash indicating you've programmed the chase into memory.

# **2.2 Editing**

# **2.2.1 Edit Enable**

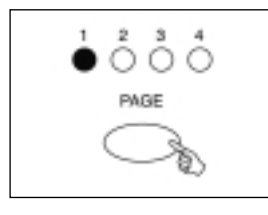

2. Use the Page button to select the page the program you wish to edit is on.

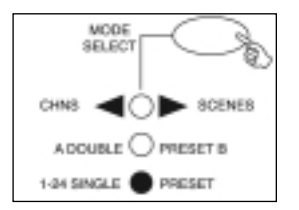

EDIT

3. Tap the Mode Select button to select CHNS SCENES.

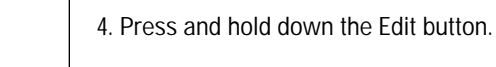

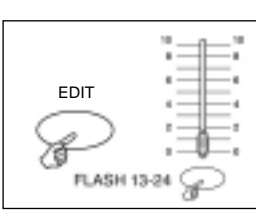

5. While holding down the Edit button, tap the Flash button that corresponds to the program you wish to edit.

6. Release the Edit button, the relevant scene LED should light indicating you are in the Edit mode.

#### **Program Scenes**

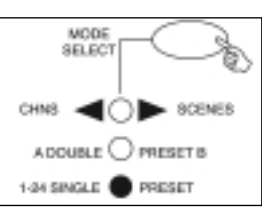

#### 1. Record Enable.

2. Select the 1-48 Single mode by tapping the the Mode Select button. This will give you control of all 48 channels as you program.

Be sure that Master A & B are both set at maximum. (Master A is at its maximum in the fully up position , while Master B is at its maximum in the fully down position.)

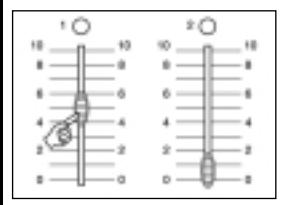

3. Create a desired scene using Channel Sliders 1-48. At 0% or DMX 0, these sliders should be at 0 position, and at 100% or DMX 255, these sliders should be at 10 position.

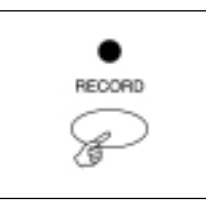

4. Once the scene is satisfactory, tap the Record button to program the scene as a step into the memory.

5. Repeat step 3 and step 4 until all desired steps have been programmed into memory.

You may program up to 1000 steps into memory.

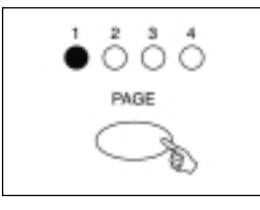

6. Select a chase bank or scene master to store your program. Tap the Page button to select a page(Page 1-4) to store your scenes.

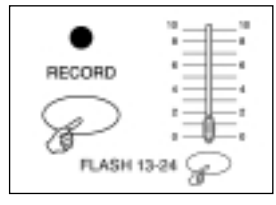

7. Press a Flash button between 25-48 while holding down the Record button. All LED will flash indicating the scenes have been programmed into memory.

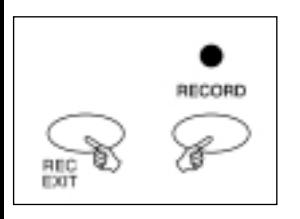

8. You can continue programming or exit. To exit Program mode, tap the Exit button while holding down the Record button, the Record LED should go out.

# *2.3.3 Funzionamento di un programma con lo slider Speed*

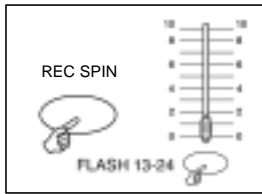

1. Assicurarsi che la modalità AUDIO sia disattivata, ovvero, che il LED AUDIO sia spento.

2. Selezionare il proprio programma come descritto sopra.

3. Posizionare lo slider SPEED su SHOW MODE (completamente verso il basso), quindi premere il pulsante FLASH (25-48) premendo e mantenendo premuto il pulsante REC SPEED, il programma corrispondente non funzionerà più al beat STANDARD.

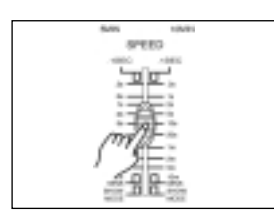

4. A questo punto è possibile muovere lo slider SPEED per selezionare la velocità desiderata.

*NOTA: il passo 3 non è necessario se il programma selezionato non è registrato al beat STANDARD.* 

### *2.3.4 Funzionamento di un programma al beat standard*

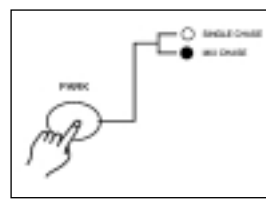

- 1. Assicurarsi che AUDIO sia disattivato. Premere il pulsante MODE SE-LECT per selezionare la modalità CHNS / SCENE.
- 2. Premere il pulsante PARK per selezionare la modalità MIX CHASE, il LED si accende indicando questa selezione.
- 3. Selezionare il proprio programma come descritto sopra.

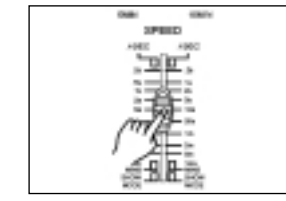

4. Regolare lo slider SPEED fino a che il DISPLAY non legga il valore desiderato. È possibile premere il pulsante TAP SYNC due volte per definire il tempo di pulsazione.

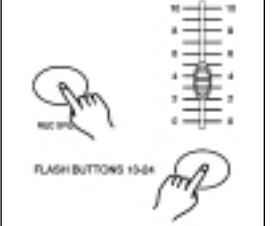

5. Premendo e mantenendo premuto il pulsante REC SPEED, premere il pulsante FLASH (25-48) che memorizza il programma.

6. Il programma funzionerà dunque al tempo o alla pulsazione impostata quando attivato.

7. Ripetere i passi 4 e 5 per impostare un nuovo tempo di pulsazione.

#### **ambiamento della modalità SPEED tra 5 minuti e 10 minuti**

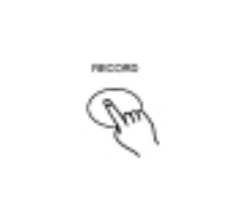

1. Premere e mantenere premuto il pulsante RECORD.

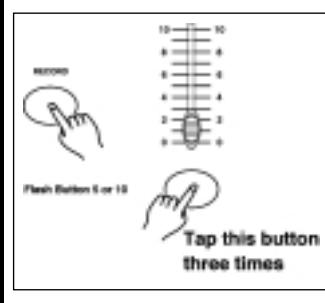

2. Premere il pulsante 5 o 10 per 3 volte mantenendo premuto il pulsante RECORD.

3. Il 5MIN o il 10MIN dovrebbe accendersi indicando che lo slider SPEED è impostato per funzionare nella modalità 5 o 10 minuti.

#### **NZIONAMENTO MIDI**

#### **mpostazione MIDI IN**

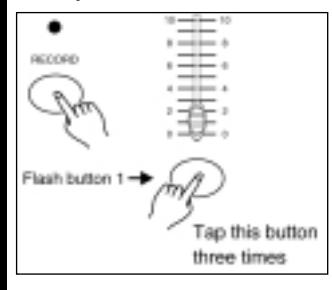

1. Premere il pulsante FLASH 1 per 3 volte mantenendo premuto il pulsante RECORD, il display leggerà "CHI" indicando che l'impostazione del canale MIDI IN è disponibile.

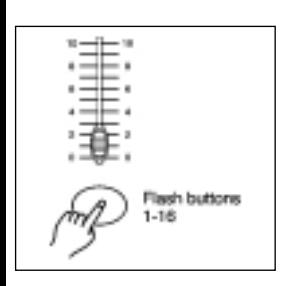

2. Premere il pulsante FLASH numerato da 1 a 16 per assegnare i canali MIDI IN 1-16, il LED del canale attinente si accende indicando che il canale MIDI IN è impostato.

#### **2. OPERAION GUIDE**

**2.1 Begin Programming**

#### **2.1.1 Record Enable**

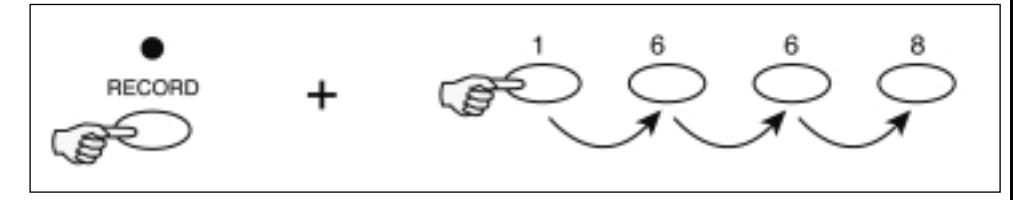

1. Press and hold down the Record button.

2. While holding down the Record button, tap the Flash buttons 1, 6, 6 and 8 in sequence.

3. Release the Record button, the Record LED lights up, now you can begin programming your chase patterns.

NOTE:

The first time you turn on your unit, the default setting of the Record Code is Flash buttons 1, 6, 6 and 8.

You may change the Record Code to protect your programs.

#### **2.1.2 Security for Your Programs**

To protect your programs from any editing by others, you may change the Record Code.

1. Enter current Record Code(Flash buttons 1, 6, 6 and 8).

2. Press and hold down the Record and Edit buttons at a time.

3. While holding the Record and Edit buttons, tap the desired Flash button to enter a new Record Code

The Record Code consists of 4 Flash buttons(the same button or different buttons), be sure your new Record Code consists of 4 Flash buttons.

4. Enter your new Record Code a second time, all channel LEDs and scene LEDs will flash three times, now the Record Code is changed.

5. Exit Record mode. Tap the Rec Exit button while pressing and holding down the Record button, release the two buttons at a time, the Record mode is disengaged.

#### *IMPORTANT!!!*

Always remember to exit Record mode when you won't continue your programming, otherwise you may lose control of your unit. NOTE:

The second time you enter your new Record Code different from that of the first time, the LEDs will not flash, which means you've failed to change the Record Code.

When you've entered a new Record Code the first time, and now you want to cancel the new Record Code, you may press and hold down the Record and Exit buttons at a time to exit.

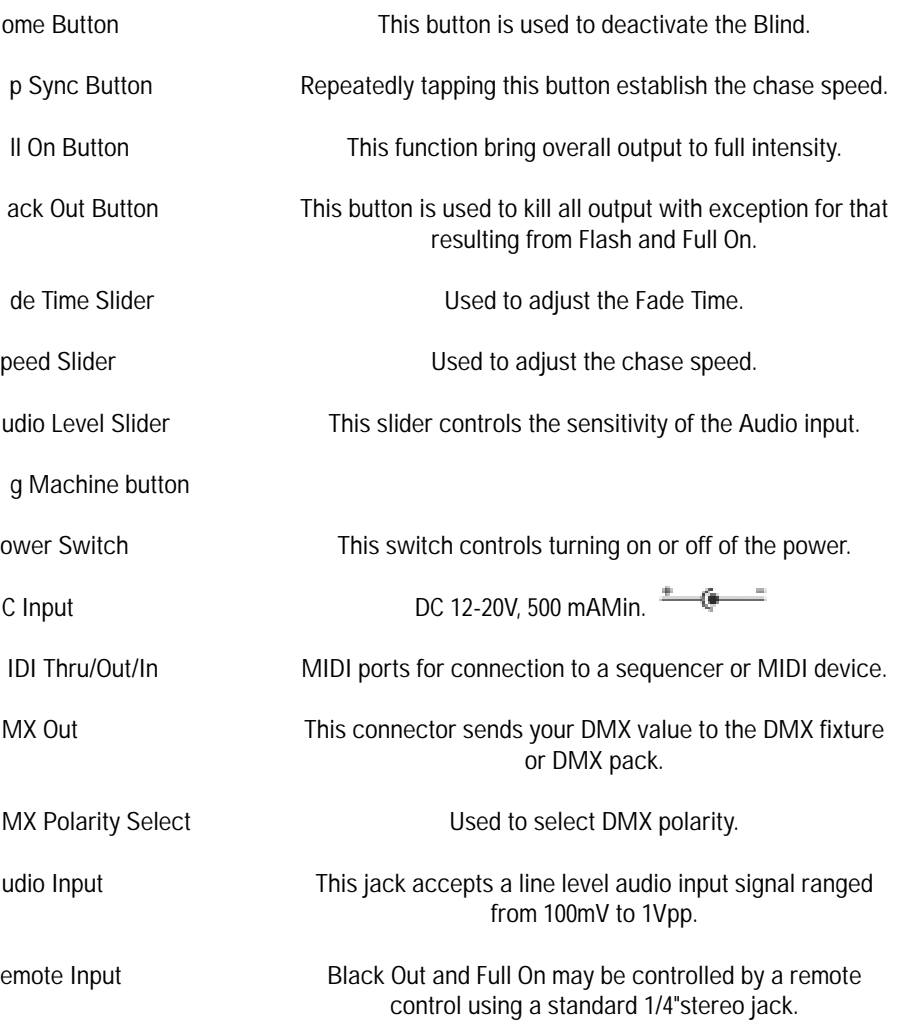

g Machine Connector

#### **ear View**

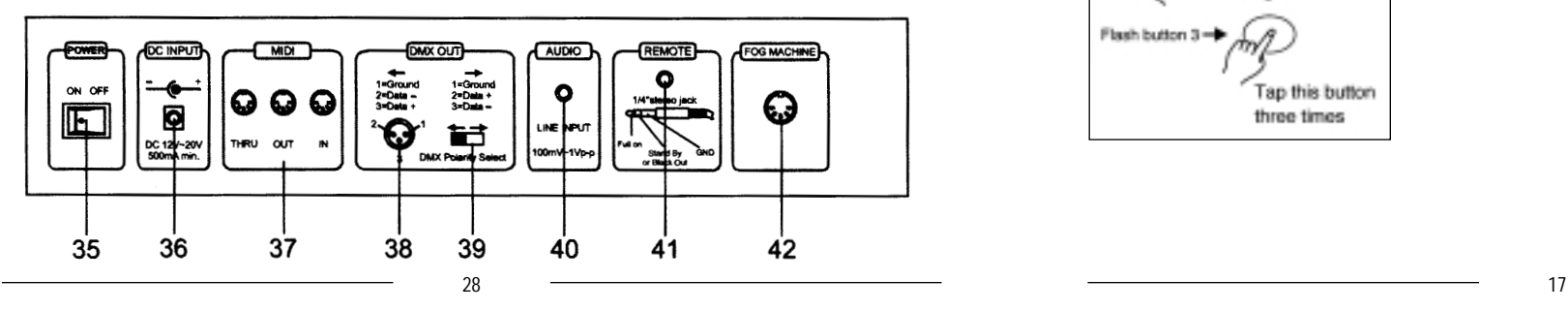

# **3.2 Impostazione MIDI OUT**

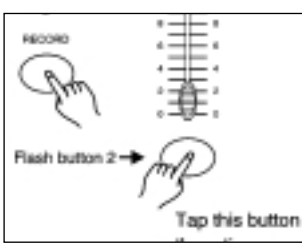

1. Premere il pulsante FLASH 2 per 3 volte mantenendo premuto il pulsante RECORD, il display legge "CHO" indicando che l'impostazione del canale MIDI OUT è disponibile.

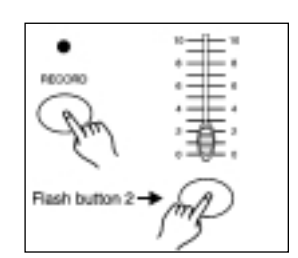

2. Premere il pulsante FLASH numerato da 1 a 16 per assegnare i canali 1-16 MIDI OUT, il LED del canale attinente si accende indicando che il canale MIDI OUT è impostato.

# **3.3 Uscita dall'impostazione MIDI**

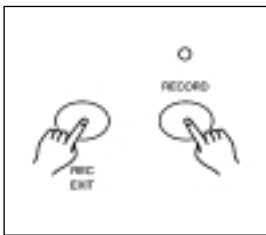

Premere e mantenere premuto il pulsante RECORD. Mantenendo premuto il pulsante RECORD, premere il pulsante REC EXIT per uscire dall'impostazione MIDI.

# **3.4 Ricezione del dump del file MIDI**

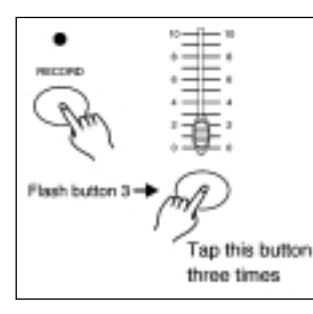

Premere il pulsante FLASH 3 per 3 volte mantenendo premuto il pulsante RECORD. Il display legge "IN" indicando che questa centralina sta ricevendo il dump del file MIDI.

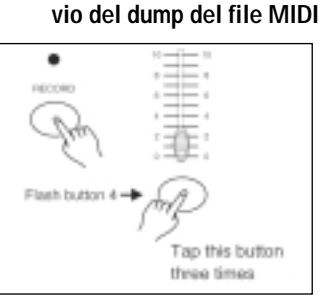

Premere il pulsante FLASH 4 per 3 volte mantenendo premuto il pulsante RECORD, il display legge "OUT" indicando che questa centralina sta inviando il dump del file MIDI. Suggerimento: nel corso dell'invio o della ricezione, ogni altra operazione non funziona fino a quando l'invio o la ricezione non

sia stata completata.

#### **stallazione**

ntre si ricevono o si inviano dati MIDI, tutte le scene MIDI e i canali installati saranno ternati automaticamente se non vi sono risposte entro 10 minuti.

ntre si ricevono e si inviano dump di file, la centralina cercherà automaticamente o invierà spositivo ID di 55H(85), un file chiamato DC2448 con un'estensione di "BIN(SPACE)".

ump del file permette a questa centralina di inviare i suoi dati MIDI all'unità successiva o altri dispositivi MIDI.

sono due tipi di modalità di dump di file, descritti qui di seguito:

centralina invierà e riceverà dati NOTE ON e NOTE OFF tramite i pulsanti FLASH.

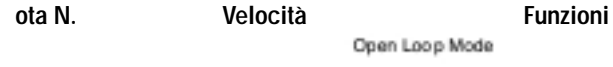

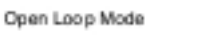

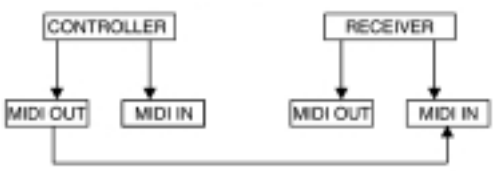

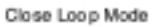

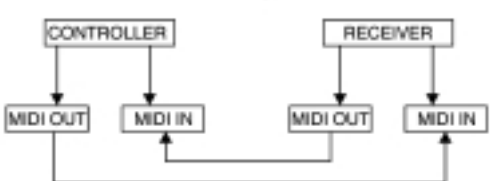

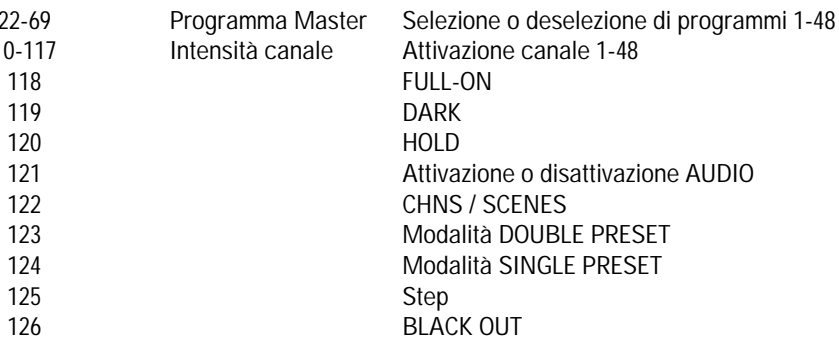

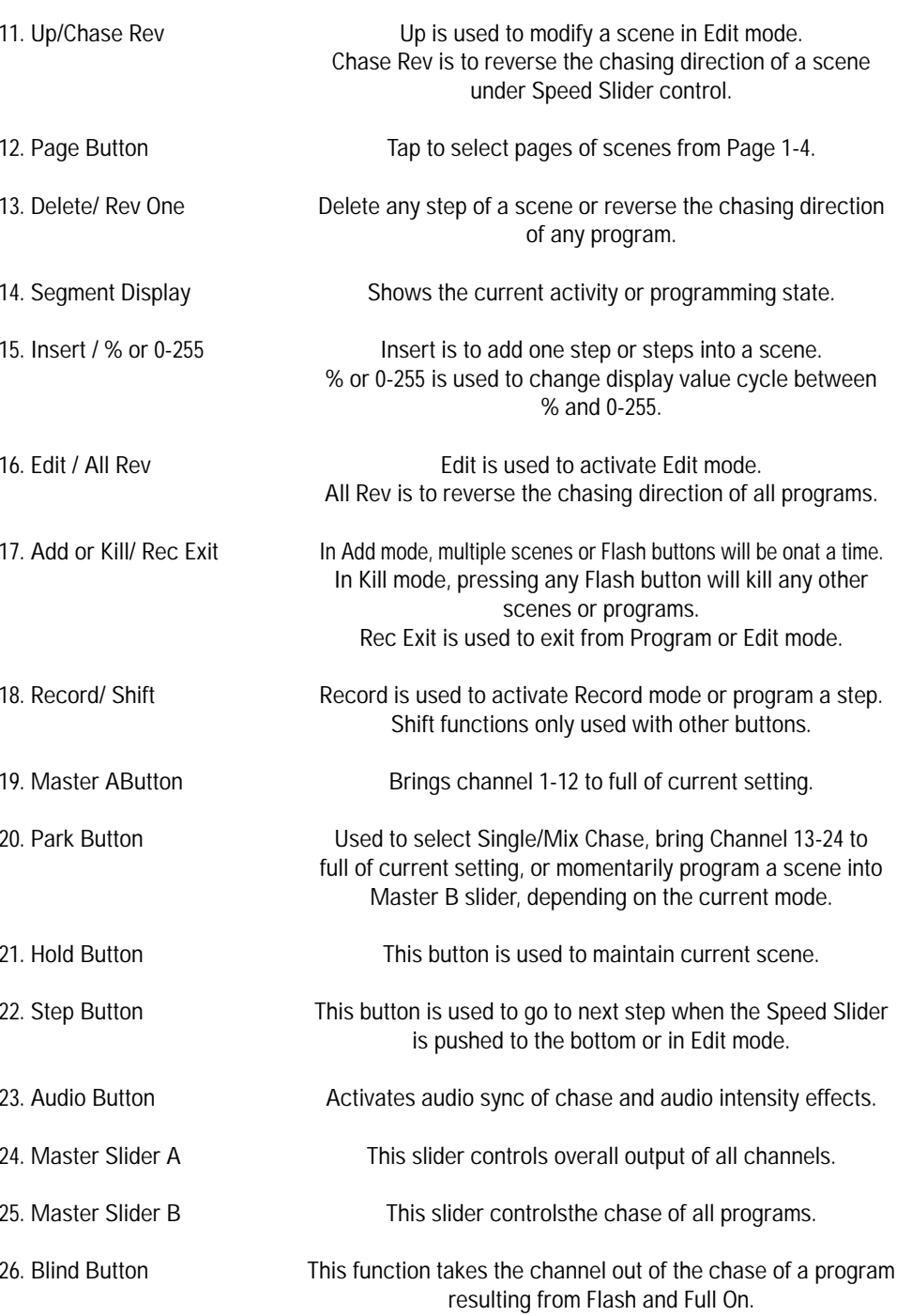

in Mix mode.

27

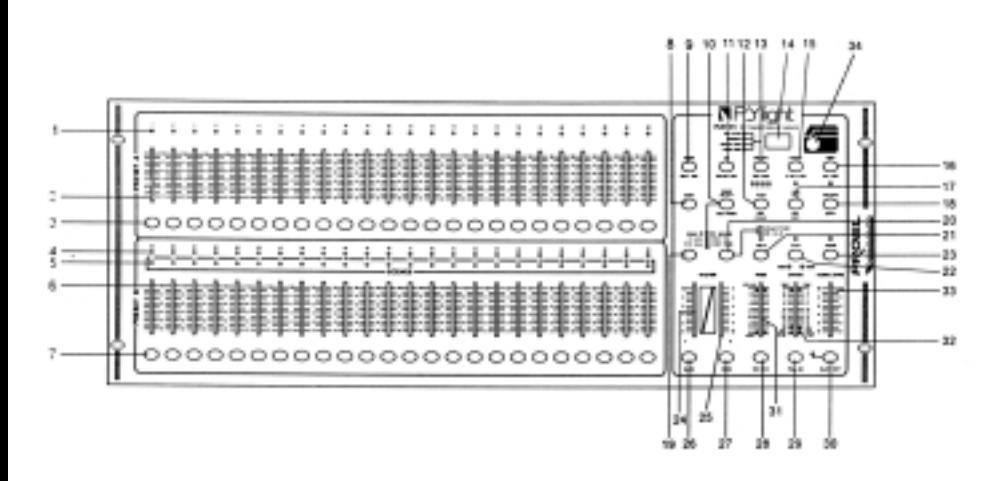

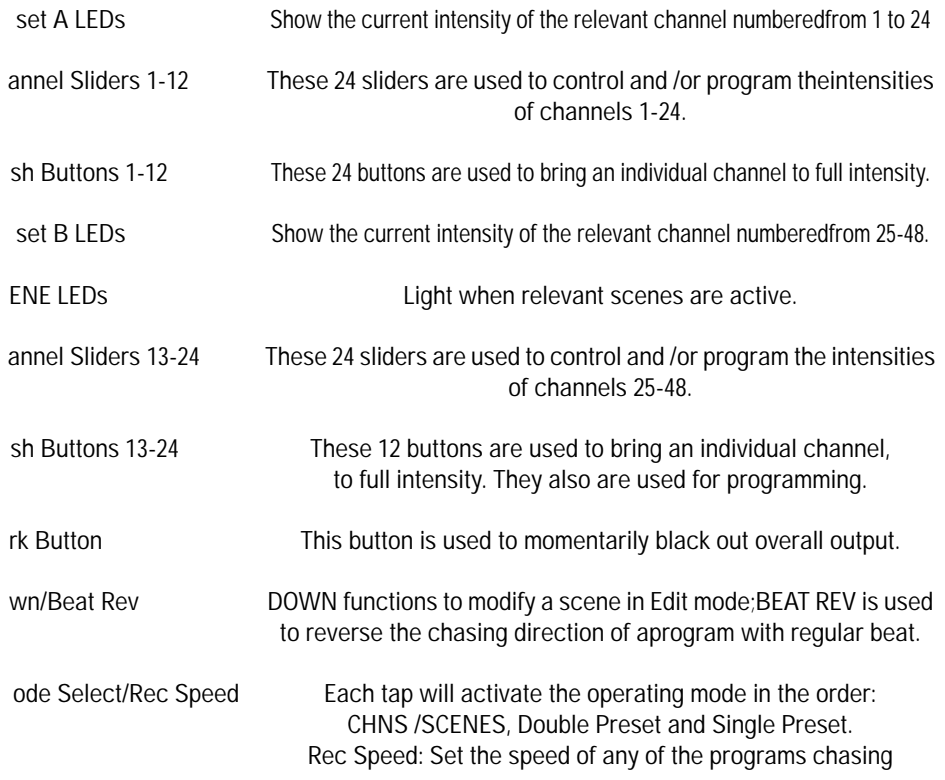

#### **4. SOMMARIO DELLE FUNZIONI PRINCIPALI**

#### **• Inversione della direzione della scena**

- 1. Inversione della direzione di tutte le scene: Premere il pulsante ALL REV, tutte le scene dovrebbero cambiare direzione.
- 2. Inversione della direzione del chasing di tutti i programmi con controllo della velocità. Premere il pulsante Chase Rev.
- 3. Inversione della direzione del chasing di tutti i programmi con pulsazione standard: Premere il pulsante Beat Rev.
- 4. Inversione della direzione del chasing di qualunque programma: Premere e mantenere premuto il pulsante Rec One, quindi premere il pulsante Flash corrispondente al programma desiderato e lasciarli insieme.

#### **• Tempo di dissolvenza**

- 1. La quantità di tempo che il dimmer impiegherà per passare da un output zero all'output massimo, e viceversa.
- 2. Il tempo di dissolvenza viene regolato tramite lo slider Fade Time, che varia da un istante a 10 minuti.

#### • **Pulsante Tap Sync**

- 1. Il pulsante Tap Sync viene utilizzato per impostare e sincronizzare l'indice di chase (l'indice a cui tutte le scene si sistemeranno in sequenza) premendo il pulsante diverse volte. L'indice di chase si sincronizzerà al tempo delle ultime due pressioni. Il LED che si trova sopra il pulsante Step lampeggerà al nuovo indice di chase. L'indice di chase può essere impostato in qualunque momento sia che un programma stia funzionando, sia che non stia funzionando.
- 2. Tap Sync non terrà conto di qualunque impostazione precedente del controllo slider della velocità fino a che lo slider non venga mosso di nuovo.
- 3. Utilizzare Tap Sync nell'impostazione di un beat standard è lo stesso con il controllo slider della velocità.

#### **• Slider Master**

- Il controllo slider Master fornisce il controllo del livello proporzionale su tutti i canali e le scene ad eccezione di pulsanti Flash. Ad esempio:
- Ogni volta che lo slider Master è al minimo, gli output a tutti gli stadi saranno a zero ad eccezione di ogni risultante da un pulsante Flash o dal pulsante FULL ON.
- Se il Master è al 50%, tutti gli output saranno solo al 50% dell'impostazione dell'attuale canale o delle attuali scene ad eccezione di ogni risultante da un pulsante Flash o dal pulsante FULL ON.
- Se il Master è al massimo, tutti gli output seguiranno l'impostazione dell'unità. Il Master A controlla sempre gli output del canale. Il Master B controlla il programma o la scena eccetto in modalità Double Preset.

#### **gle Mode**

utti i programmi funzioneranno in ordine sequenziale partendo nell'ordine del numero del proramma.

Display leggerà il numero del programma avviato.

utti i programmi saranno controllati dallo stesso Slider Speed.

remere il pulsante MODE SELECT e selezionare "CHNS tu SCENES".

remere il pulsante PARK per selezionare la modalità SINGLE CHASE. Un LED rosso indicherà ale selezione.

#### **Mode**

vvierà tutti i programmi in modo sincronico.

utti i programmi possono essere controllati dallo stesso SLIDER SPEED, o la velocità di ogni rogramma può essere controllata individualmente (Vedere Impostazione Velocità). remere il pulsante MODE SELECT e selezionare "CHNS tu SCENES".

remere il pulsante PARK per selezionare la modalità MIX CHASE. Un LED giallo indicherà ale selezione.

#### **play Dimmer**

Display a 3 cifre viene utilizzato per mostrare la percentuale di intensità o il valore DMX asoluto.

er cambiare tra percentuale e valore assoluto: premere e mantenere premuto il pulsante hift. Mantenendo premuto il pulsante Shift, premere il pulsante % o il pulsante 0-255 per pasare dalla percentuale ai valori assoluti.

e il Display legge, ad esempio, "076", significa un valore in percentuale del 76%. Se il Diplay legge "076.", significa che il valore DMX è 76.

#### **d e Home**

a funzione Blind tira fuori temporaneamente dei canali da un chase, mentre il chase sta funonando, e conferisce il controllo manuale sul canale.

remere e mantenere premuto il pulsante Blind e premere il relativo pulsante Flash che si esidera tirare fuori temporaneamente dal chase.

er tornare di nuovo al chase normale, premere e mantenere premuto il pulsante Home e premere il pulsante Flash che si desidera far tornare al chase normale.

#### **k**

ella modalità CHNS tu SCENES, premere il pulsante per cambiare la modalità chasing dei rogrammi tra Single Mode e Mix Mode.

ella modalità Double Preset, premendo questo pulsante equivale a portare lo Slider del Mater B completamente in alto.

ella modalità Single Preset, questo pulsante potrebbe registrare temporaneamente l'output ttuale, con lo Slider del Master B da regolare.

# **GENERAL INSTRUCTIONS**

Read the instruction in this manual carefully and thoroughly, as they give important information regarding safety during use and maintenance. Keep this manual with the unit, in order to consult it in the future. If the unit is sold or given to another operator, make certain that it always has its manual, to enable the new owner to read about its operation and re lative instructions.

#### **Warnings**

DO NOT make any inflammable liquids, water or metal objects enter the unit. Should any liquid be spilled on the unit, DISCONNECT the power supply to the unit immediately.

STOP using the unit immediately In the event of serious operation problems and either contact your local dealer for a check or contact us directly.

DO NOT open the unit--there are no user serviceable parts inside.

NEVER try to repair the unit yourself. Repairs by unqualified people could cause damage or faulty operation. Contact your nearest dealer.

#### **Cautions**

This unit is NOT intended for home use.

After having removed the packaging check that the unit is NOT damaged in any way. If in doubt, DON'T use it and contact an authorized dealer.

Packaging material (plastic bags, polystyrene foam, nails, etc.) MUST NOT be left within children's reach, as it can be dangerous.

This unit must only be operated by adults. DO NOT allow children to tamper or play with it.

NEVER use the unit under the following conditions:

In places subject to excessive humidity.

In places subject to vibrations or bumps.

In places with a temperature of over 45 C or less than 2 C/35.6 F.

Protect the unit from excessive dryness or humidity (ideal conditions are between 35% and 80%).

DO NOT dismantle or modify the unit.

### **URES**

k you for your purchase. This product features include:

l Technology Adopted. stage light controller, the unit can control intelligent unit and ordinary light.

r Failure Memory. matically recover to the last condition when you turn on the machine.

ard MIDI and DMX ports. eniently connect with other units and machines.

rful Program Edit. ould edit different program according to your needs. The program contain 4600 steps utmost and 48 programs could be stored.

us Running Type. an run the SCENE with Audio, Speed Slider, Standard beat etc.

 programs can run synchronously. an run more programs in Single Mode or Mix Mode simultaneously

#### **• Add e Kill**

- Il pulsante ADD/KILL cambia la modalità dei pulsanti Flash. Normalmente i pulsanti Flash sono in modalità Add, laddove premendo qualsiasi pulsante Flash non si neutralizzeranno altre scene, permettendo il funzionamento simultaneo di scene multiple.
- La modalità Kill viene attivata premendo il pulsante Add/Kill e illuminando il LED sopra di esso. Premendo qualsiasi pulsante Flash si neutralizzerà un'altra scena attiva o programma.
- Nella modalità Kill, il programma neutralizzato non smette di funzionare ma non può essere utilizzato in output.

#### **• Double Preset**

1. Premere il pulsante Mode Select per entrare in modalità Double Preset A.

- 2. In questa modalità, sia gli Slider Canale 1-24 sia gli Slider Canale 25-48 controllano i Canali 1-24.
- 3. Il Master A controlla gli Slider Canale 1-12 mentre il Master B controlla gli Slider Canale 25-48.
- 4. In questa modalità, non può essere registrata alcuna scena.

#### *ESEMPIO*

- 1. Entrare in modalità Double Preset.
- 2. Portare gli Slider Canale 1-6 completamente verso l'alto e portare gli Slider Canale 19-24 al massimo.
- 3. Portare il Master A e il B allo stesso livello e spingerli nella stessa direzione, si otterrà una scena.

#### **CARATTERISTICHE TECNICHE**

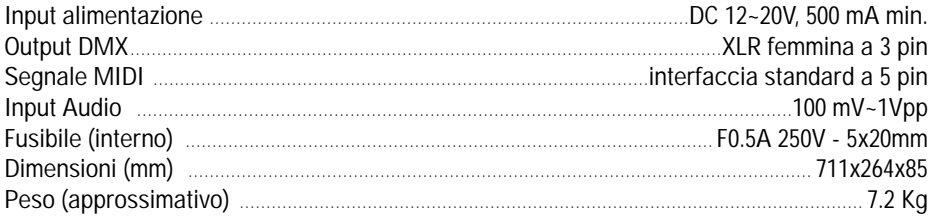

#### ATTENZIONE

1. Per prevenire la perdita dei programmi, la presente unità deve essere collegata a rete per non meno di 2 ore ogni mese.

2. Il Display mostra "LOP" se il voltaggio è troppo basso.

# **CONTENTS**

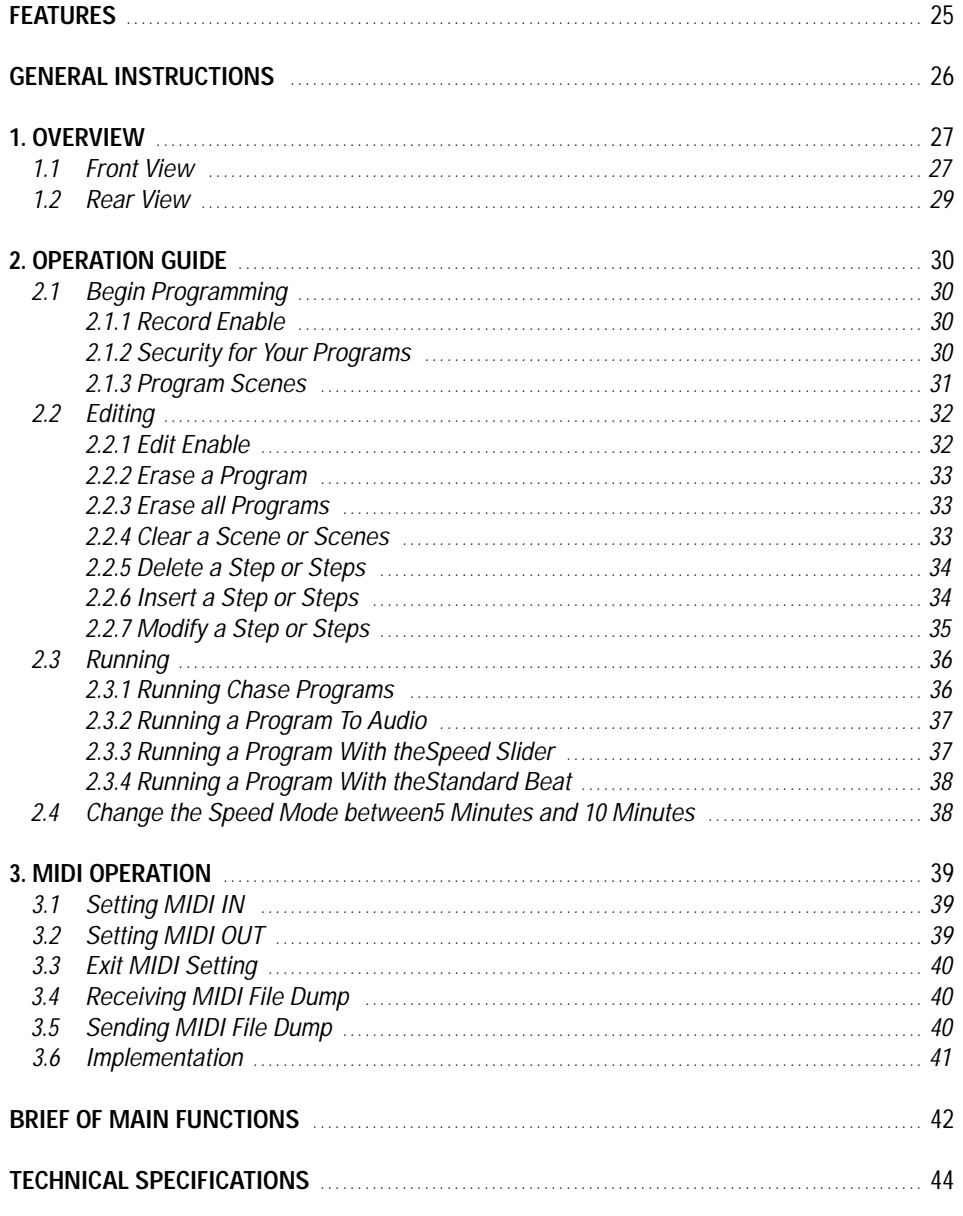